**UCZYMY DZIECI PROGRAMOWAĆ**

## **#UczymyDzieciProgramować #ZadanieWprogramie**

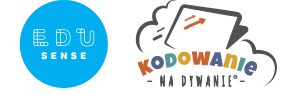

### **Temat : Schodki do ozoblockly**

**Wiek:** edukacja wczesnoszkolna

**Autor:** Anna Świć

**Czas trwania:** ok. 60 min (uzależniony od wieku,

możliwości rozwojowych grupy oraz jej liczebności)

Platforma Ozoblockly.pl idealnie sprawdzi się podczas organizowania aktywności związanych z programowaniem. Polski język, 4 poziomy trudności, intuicyjność i ogromna jej uniwersalność sprawia, że warto korzystać z niej podczas nauki programowania.

#### **Cele ogólne**

- **·** Zapoznanie uczniów z kategorią komend: ,,ruch";
- **·** Zwrócenie uwagi na bezpieczne korzystanie z zasobów dostępnych w internecie.

### **Cele operacyjne:**

**Uczeń**

- **·** Potrafi stworzyć program na platformie Ozoblockly.pl, uwzględniając podane warunki;
- **·** Rozwiązuje proste zadania matematyczne z treścią;
- **·** Chętnie pracuje w parach lub zespołach;
- **·** Zachowuje bezpieczeństwo podczas pracy w sieci.

#### **Metody:**

**poszukujące, podające, praktycznego działania.**

#### **Formy: zbiorowa (praca z całą grupą), zespołowa, indywidualna.**

### **Środki dydaktyczne:**

Roboty, sprzęt komputerowy z dostępem do internetu (komputer stacjonarny, laptop, tablet).

#### **Przygotowanie do zajęć:**

- **·** Sprawdź, czy roboty są naładowane;
- **·** Upewnij się, że urządzenia komputerowe mają dostęp do internetu.

**UCZYMY DZIECI PROGRAMOWAĆ**

## **#UczymyDzieciProgramować #ZadanieWprogramie**

**Schodki do ozoblockly**

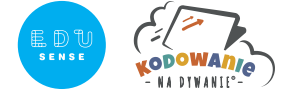

# **Przebieg zadania**

### **Przebieg aktywności na zajęciach**

- **·** Przywitaj się z uczniami, powiedz, że na dzisiejszych zajęciach zaprogramujecie ozobota na platformie interne towej **Ozoblockly.pl** ;
- **·** Przypomnij z uczniami zasady, które należy zachować, aby bezpiecznie poruszać się po internecie;
- **·** Pokaż uczniom jak uruchomić platformę ozoblockly.pl, wybierzcie drugi poziom trudności, przyjrzyjcie się, jakie występują w nim kategorie komend (ruch, efekty świetlne, czekaj, pętle);

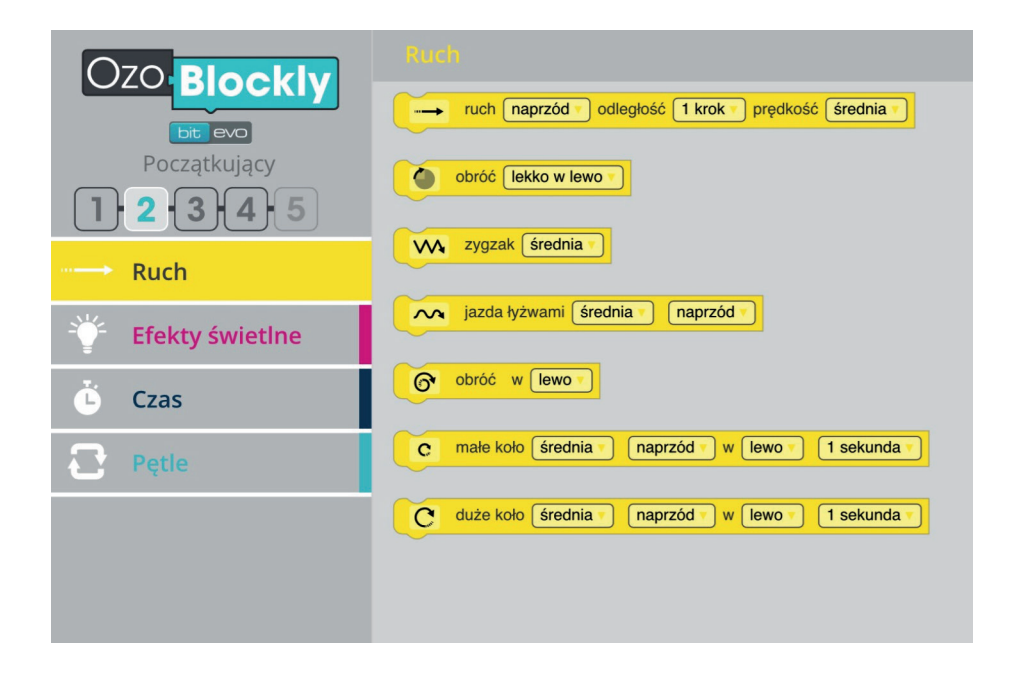

- **·** Najpierw skupcie się na kategorii komend ,,ruch", utwórzcie prosty skrypt, składający się z dwóch, trzech komend z tej kategorii, następnie zaprezentuj w jaki sposób należy skalibrować robota przed wgraniem programu;
- **·** Kiedy robot zostanie poprawnie skalibrowany, zaprezentuj sposób wgrania programu i jego uruchomienia. Warto zapoznać się wcześniej ze scenariuszem wprowadzającym dostępnym tu:

https://edu-sense.com/pl/user/pages/02.lessons/02.poznajemy-ozoboty-i-srodowisko-ich-pracy/.downloads/poznajemy-ozoboty-i-srodowisko-ich-pracy.pdf

**UCZYMY DZIECI PROGRAMOWAĆ**

## **#UczymyDzieciProgramować #ZadanieWprogramie**

**Schodki do ozoblockly**

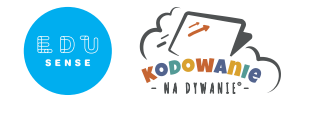

- **·** Przedstaw uczniom zadanie, które wykonają w parach. Zadanie ,,schodki" będzie polegało na zaprogramowaniu robota w taki sposób, żeby jego ruch przypominał kształt schodów (ruch naprzód, obróć się w prawo, ruch naprzód, obróć się w lewo, ruch naprzód, obróć się w prawo, ruch naprzód, obróć się w lewo, ruch naprzód, obróć się w prawo, ruch naprzód, obróć się w lewo, ruch naprzód; przy komendzie ,,ruch naprzód" należy wybrać długość ruchu, czyli liczbę kroków);
- **·** Po utworzeniu przez uczniów skryptu, zapytaj czy zauważyli coś szczególnego (z dużym prawdopodobieństwem zauważą, że komendy w skrypcie się powtarzają). Jeśli nie zwrócą na to uwagi to znaczy, że jeszcze na to za wcześnie i należy zaczekać, jeśli zauważą to pokaż uczniom szufladkę ,,pętle" i wspólnie zastanówcie się jak można skrócić wcześniejszy skrypt (wkładając w pętle ,,powtórz x razy" określony fragment kodu i zaznaczając na pętli liczbę powtórzeń);
- **·** Poproś uczniów o stworzenie skryptów, które będą rozwiązaniami zadań matematycznych, przyjmijcie, że jeden krok, który wykonuje robot, to przyjęta na potrzeby zadania jednostka miary;

#### **,,Schodek za schodkiem"**

Kasia szybkim krokiem weszła po schodkach. Odległość, którą pokonała to 16 kroków robota. Zarówno podstopnica (część pionowa schodka), jak i trep miały długość równą 2 krokom robota. Ile schodów pokonała Kasia?

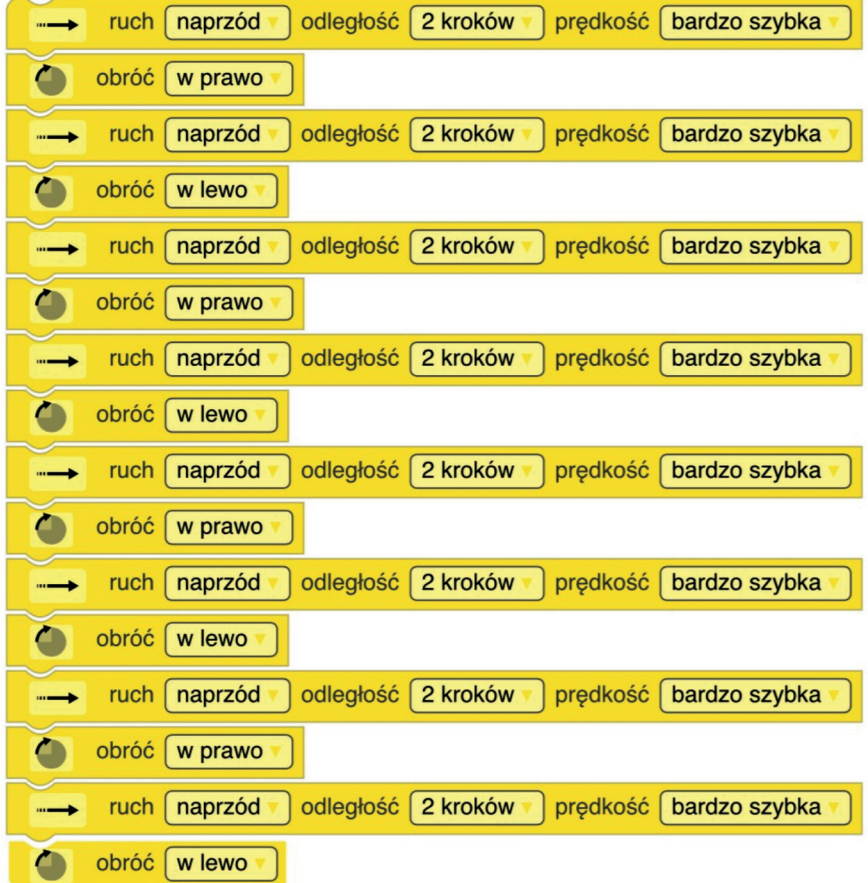

**UCZYMY DZIECI PROGRAMOWAĆ**

## **#UczymyDzieciProgramować #ZadanieWprogramie**

**Schodki do ozoblockly**

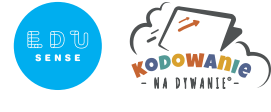

**lub**

powtórz 4 razy ruch naprzód odległość 2 kroków prędkość bardzo szybka obróć w prawo  $\bullet$ ruch naprzód odległość 2 kroków prędkość srednia obróć w lewo

#### **,,Jaś wchodzi po schodach"**

Jaś poruszał się po schodach, których podstopnica (część pionowa schodka) była dwa razy krótsza niż trep (część pozioma schodka). Pokonując trzy schodki Jaś pokonał odległość równą 27 krokom robota. Ile kroków miała każda podstopnica, a ile kroków miał każdy trep?

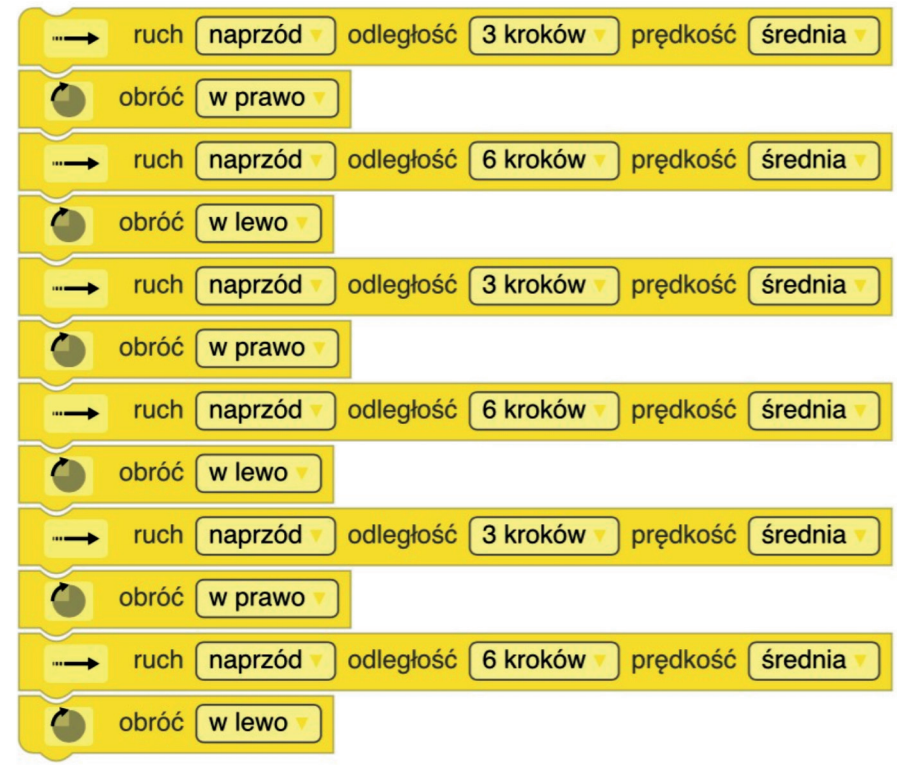

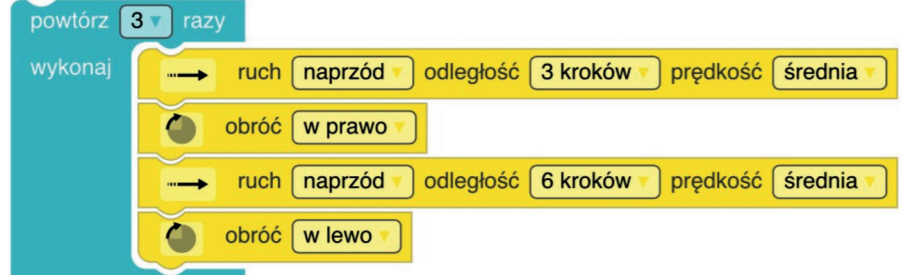

**lub**

**UCZYMY DZIECI PROGRAMOWAĆ**

### **#UczymyDzieciProgramować #ZadanieWprogramie**

**Schodki do ozoblockly**

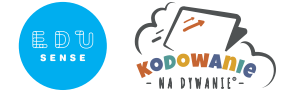

#### **,,Dodawanie na schodkach"**

Zosia postanowiła odwiedzić koleżankę. Wchodząc do bloku musiała wejść po schodach. Trep każdego ze schodków był o 2 kroki dłuższy od podstopnicy. Zosia pokonała odległość równą 50 krokom. Ile kroków miała każda podstopnica, a ile kroków miał każdy trep? Ile kroków miały w sumie wszystkie podstopnice, a ile kroków miały w sumie wszystkie trepy?

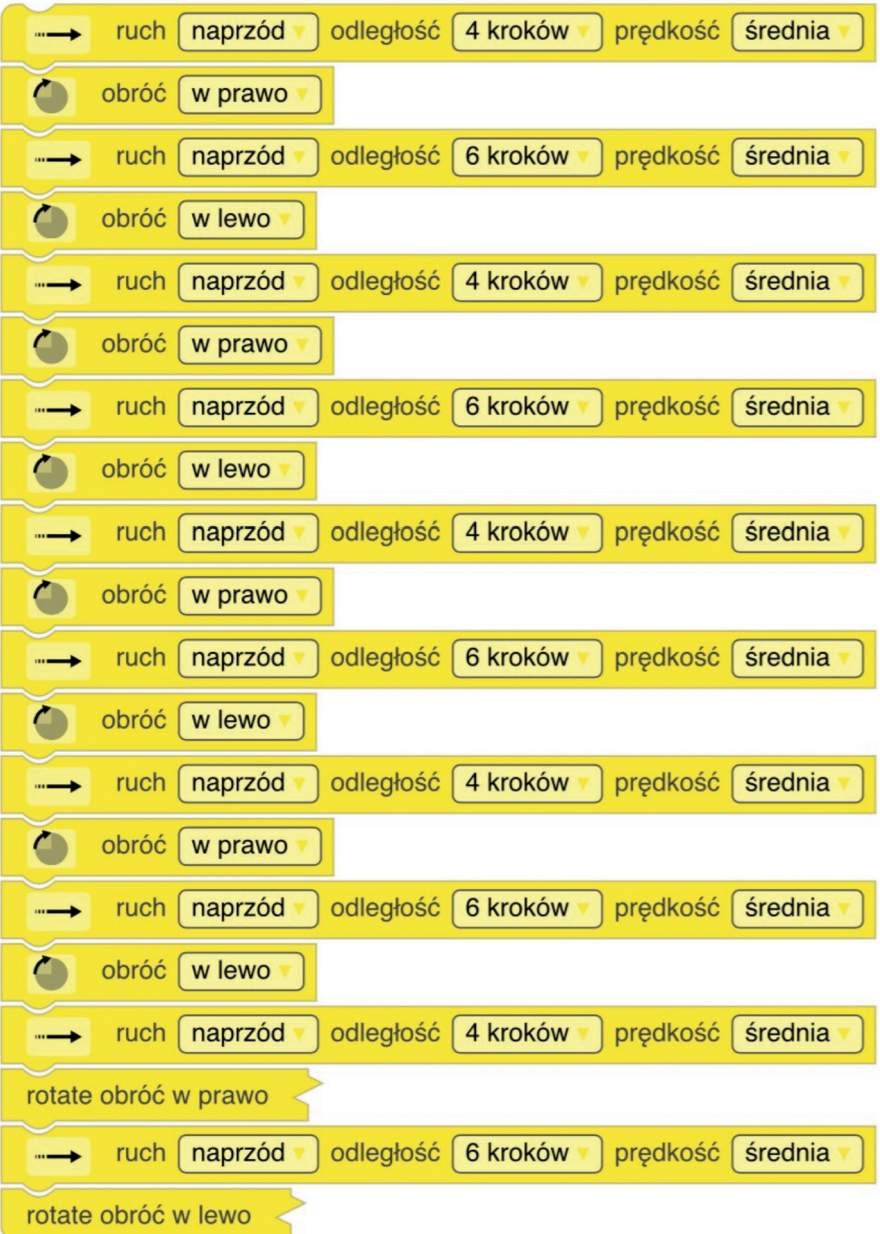

**UCZYMY DZIECI PROGRAMOWAĆ**

## **#UczymyDzieciProgramować #ZadanieWprogramie**

**Schodki do ozoblockly**

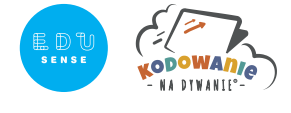

**lub**

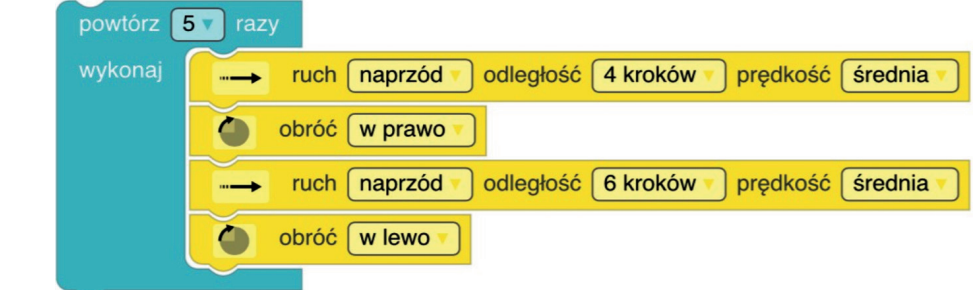

- **·** Poproś uczniów, o to, aby w parach wymyślili dla siebie wzajemnie zadanie oparte na schodkach, następnie zaprogramowali robota w taki sposób, żeby jego ruch odzwierciedlał treść zadania;
- **·** Poproś uczniów o zaprezentowanie efektów swojej pracy;
- **·** Podziękuj uczniom za aktywny udział w zajęciach.